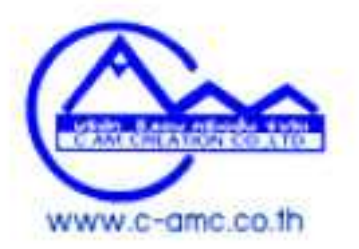

# **How to send file**

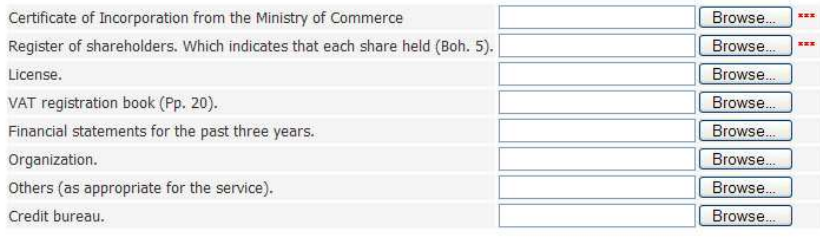

#### Note.

- 
- 
- \* \*\*\* Required documents must be attached.<br>\* Document type PDF, JPG, DOC, XLS. (Sample document .. Click here.)<br>\* The size of each file should not exceed 1 mb (can right-click the file name and select the size of the prope
	-
- The file is scanned. Most often large. You must be minimized. To be able to send files.<br>• If the file is scanned. Most often large. You must be minimized. To be able to send files.<br>• If you have any questions. Or there is
- 

## **1. Step 1**

Click Button "Browse File " and select file.

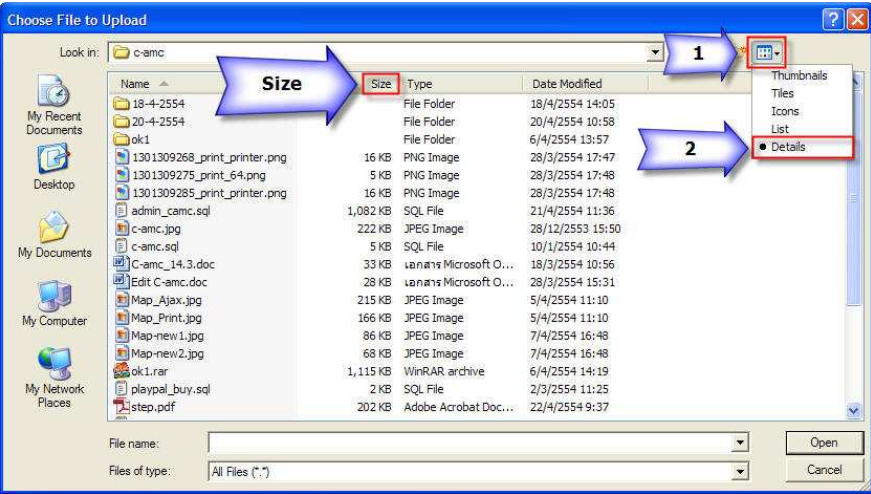

## **2. Step 2**

Select the files you want to send. In PDF format. doc,. jpg,. pdf with less than 500 kb from the press.

### **3. Step 3**

Complete delivery files. If you want to send additional files, follow these steps, as the same.